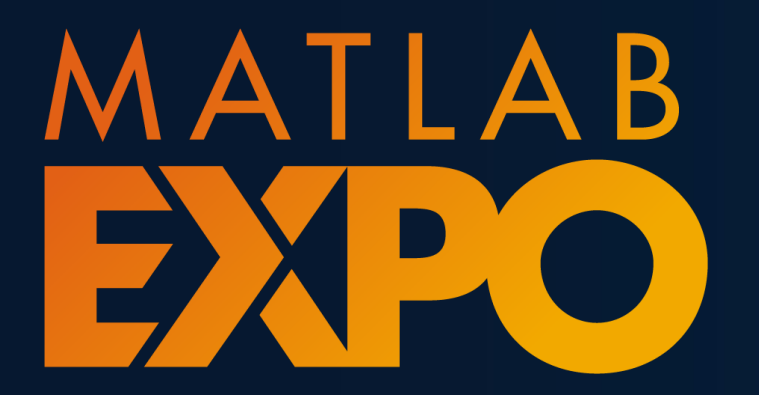

Japan

**MW-04\_モデルベース検証 x CI/CTソリューション(2/2)**

**0**

**MBD×継続的インテグレーションを統合した アジャイルな開発ワークフロー例のご紹介**

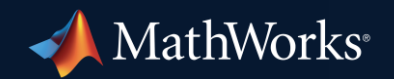

© 2023 The MathWorks, Inc.

**TEST** 

**DEVELOP** 

## 継続的インテグレーション (CI) とは

コードの変更をリポジトリに頻繁にマージし、かつ「定期的・自動的」に「ビルド・ テスト」を行うことにより**問題を早期に発見**し、開発の効率化や省力化、納 期の短縮などを図る手法であり、**アジャイル開発のベストプラクティス**です **DEPLO** 

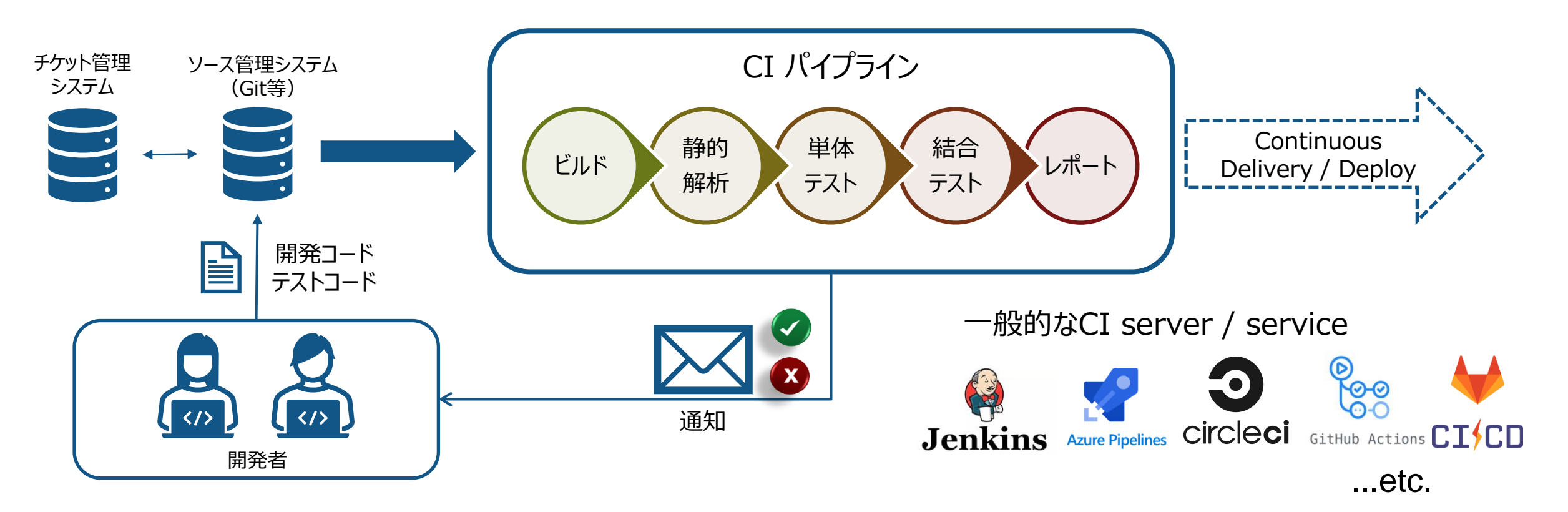

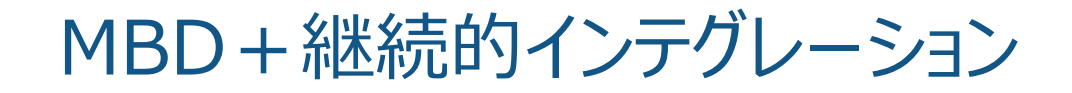

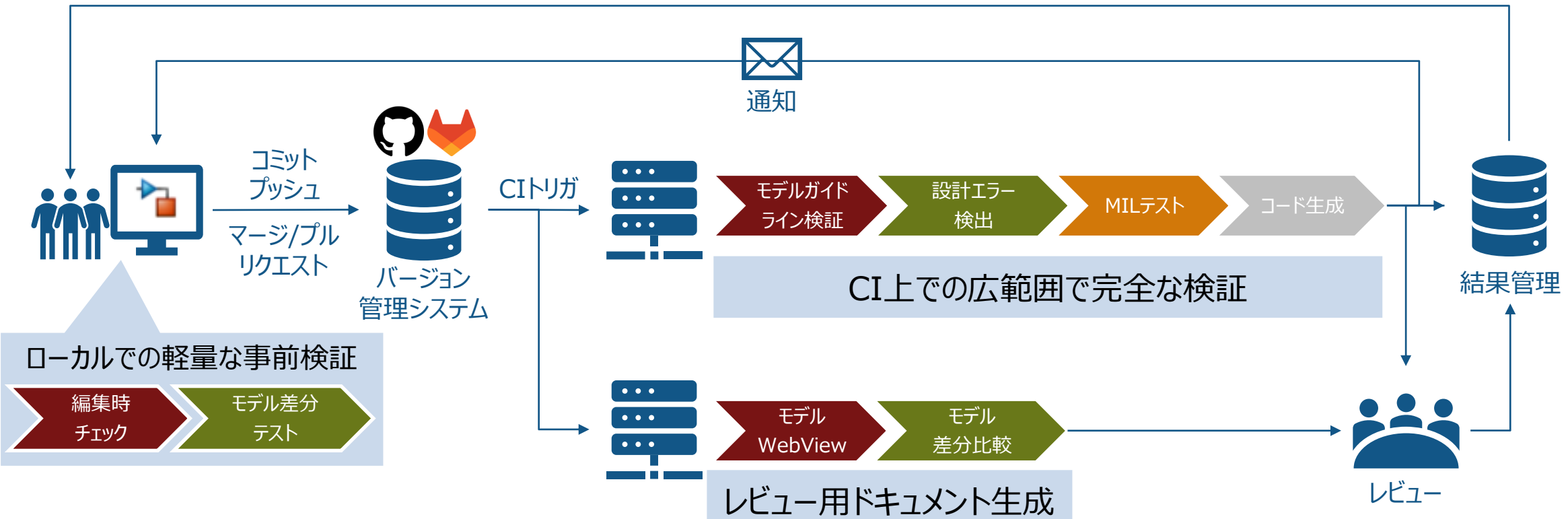

チケット・Issueのアサイン

CIを活用してアジャイルなMBDワークフローを実現可能

#### ローカルでの事前検証 編集時チェックよるモデリングチェック

- モデルの編集とモデリングチェックを同時におこなうことができる
	- ブロックを配置したタイミングなど、SimulinkのEditor上でチェックが自動的に実施される
	- モデリングチェックをより早期に実施できる

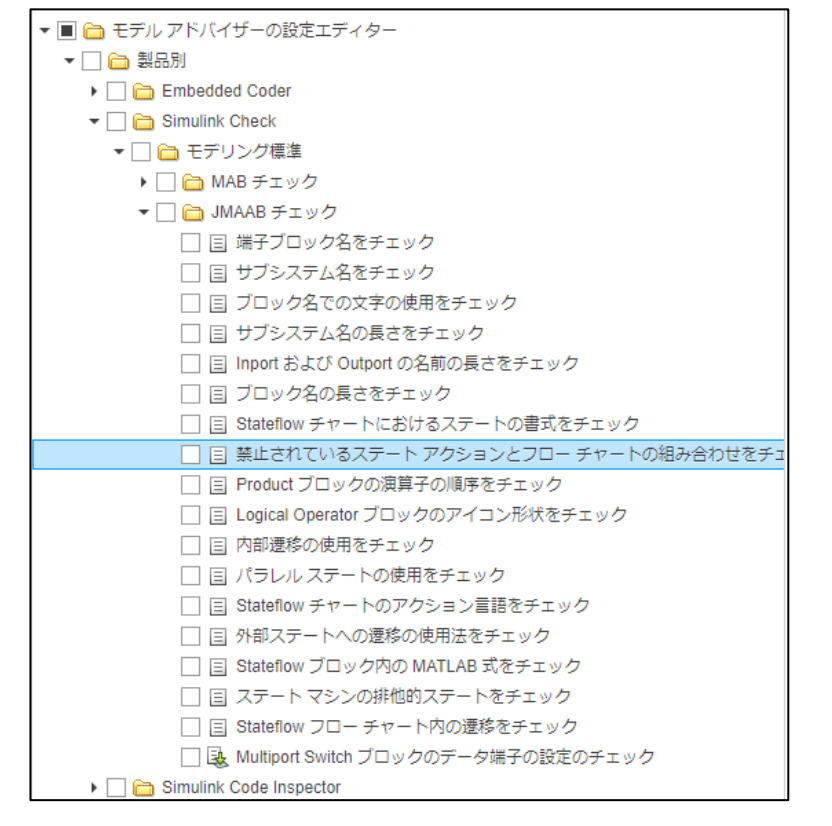

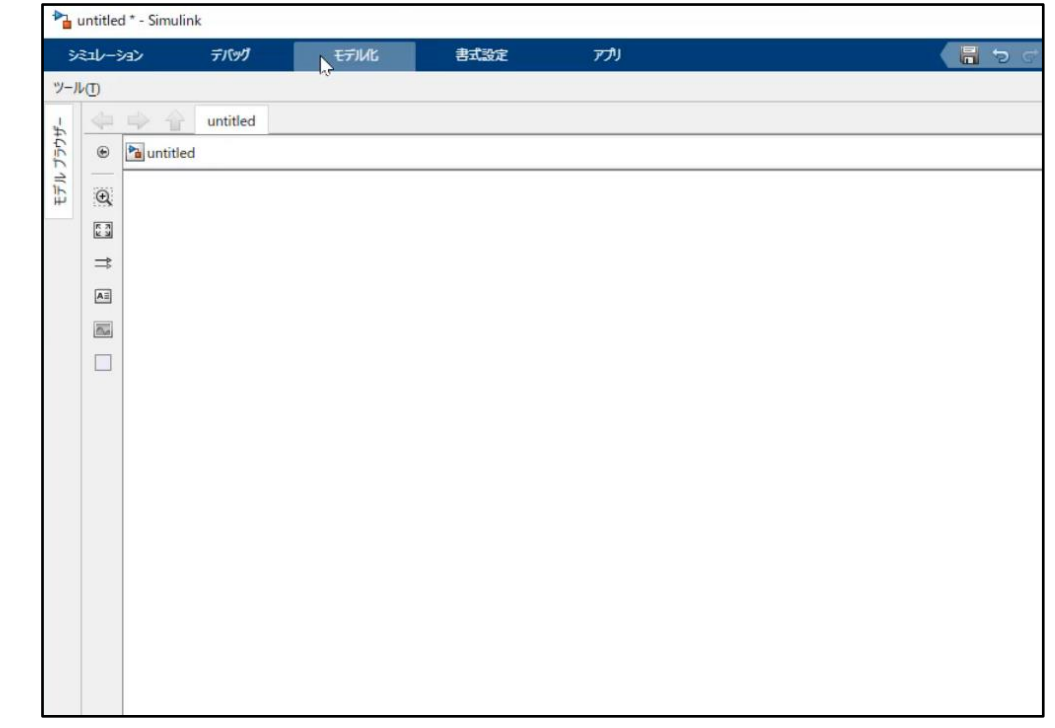

REPORT

## ローカルでの事前検証 モデル差分テスト

- テストケースごとに結果を管理し、既存結果と統合したレポートを生成
	- 設計変更時は、関連するテストケースのみ再実行し、既存の結果と統合してレポートする
	- 累積カバレッジ機能と組み合わせることで、モデル全体での結果をレポート可能
		- Ex. 変更したサブシステムのみをテストし、モデル全体でレポート可能

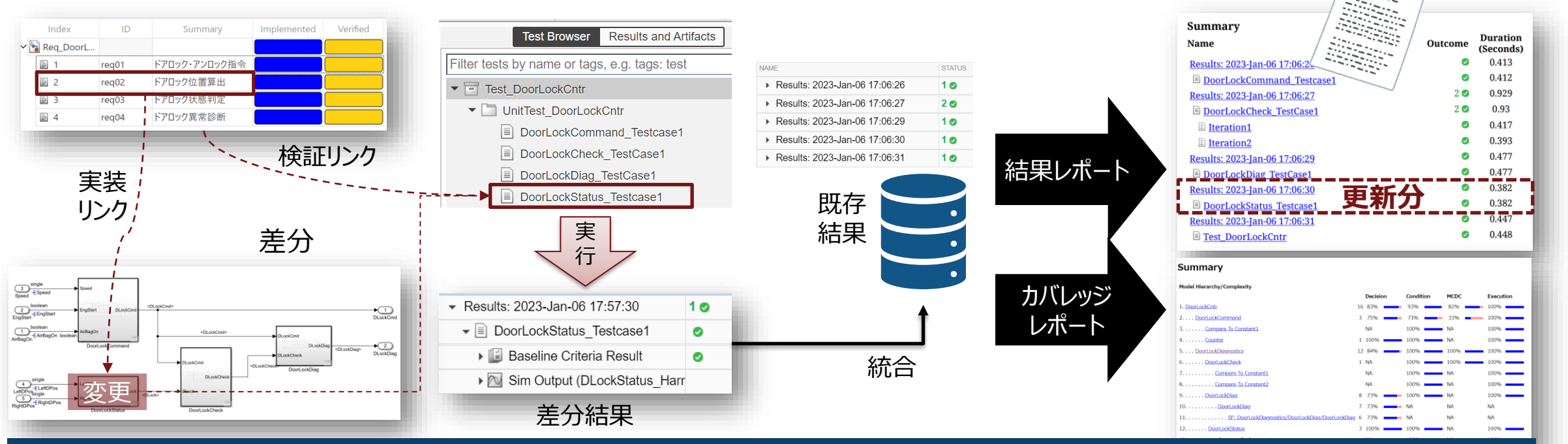

モデルの差分箇所(サブシステム)のみを自動テストするソリューション

# ローカルでの事前検証 デモ

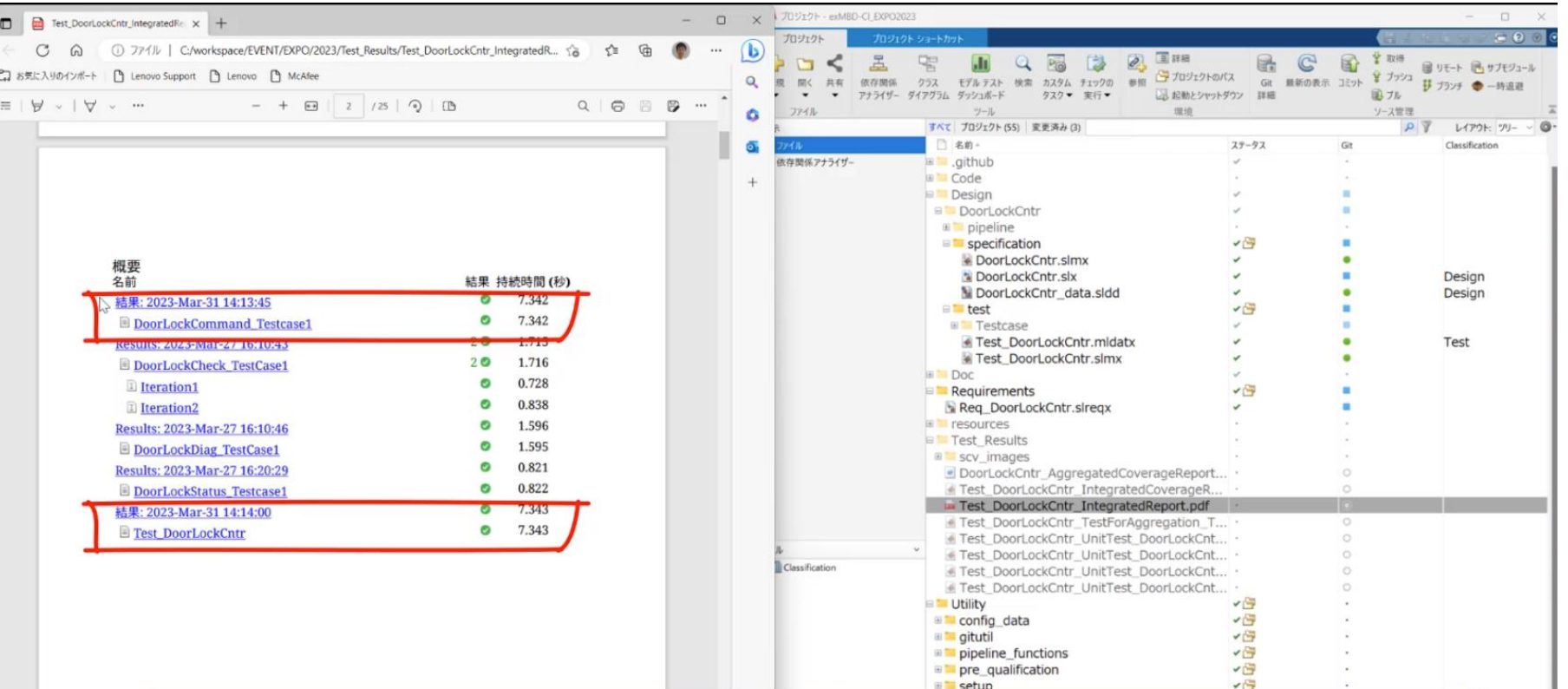

編集時チェック、差分テストなど効率のよい軽量な検証をデモします

# モデルベースデザイン+継続的インテグレーション

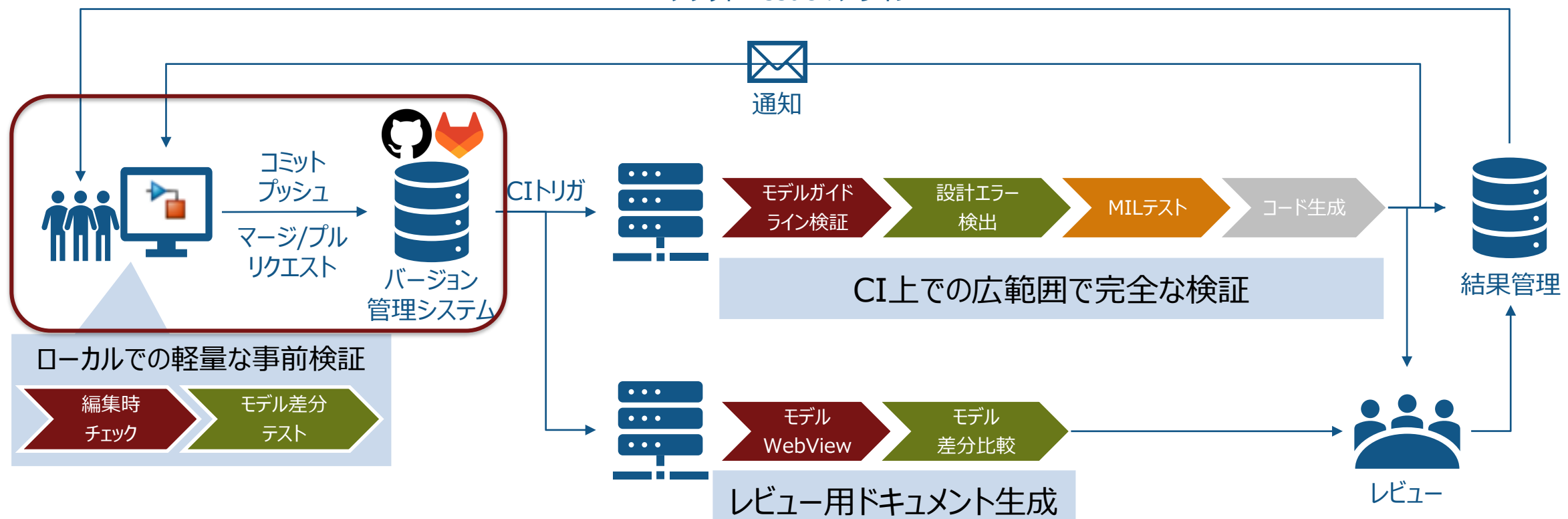

チケット・Issueのアサイン

#### CIを活用してアジャイルなモデルベースデザインのワークフローを実現可能

## プロジェクトとは 開発における様々な種のファイルをパッケージ管理する、チーム開発のための機能

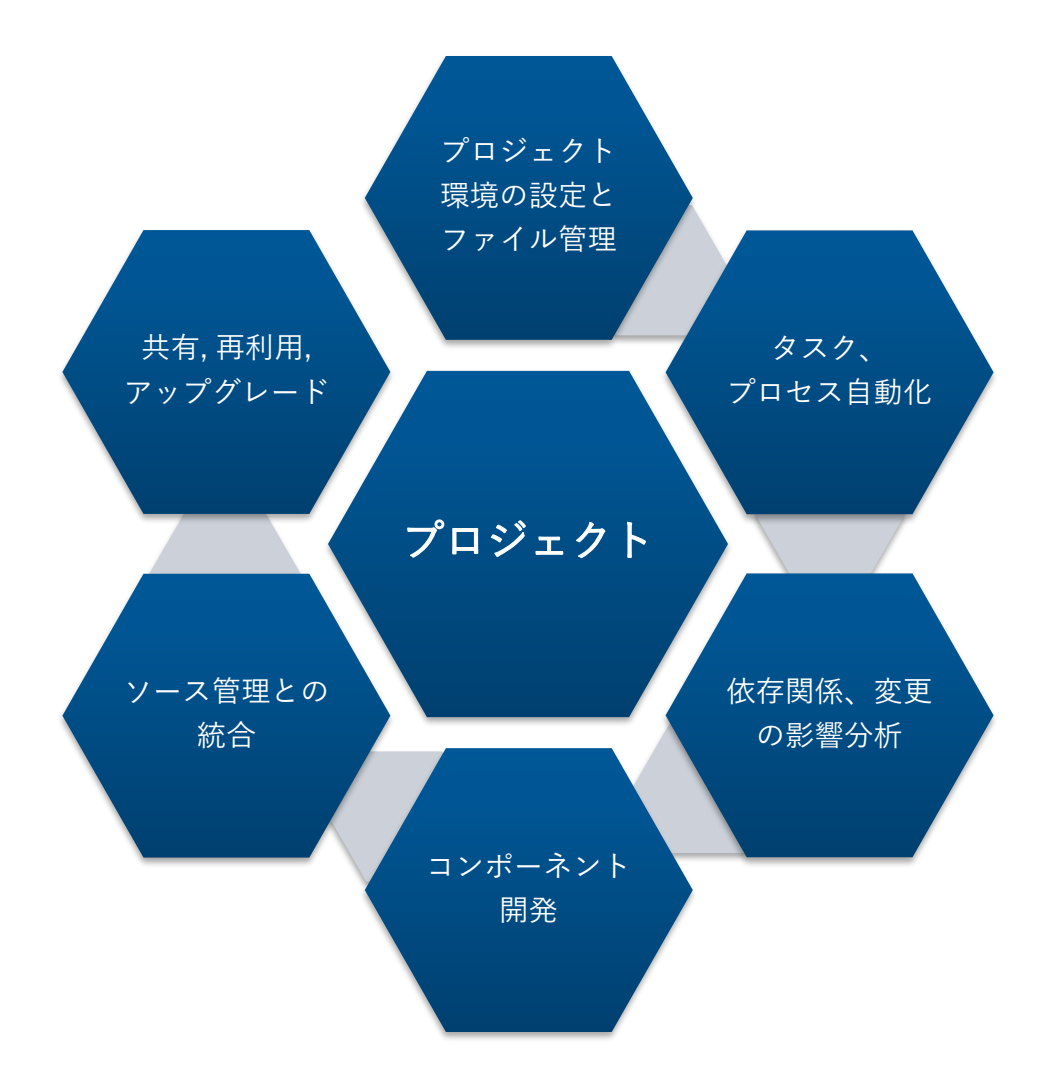

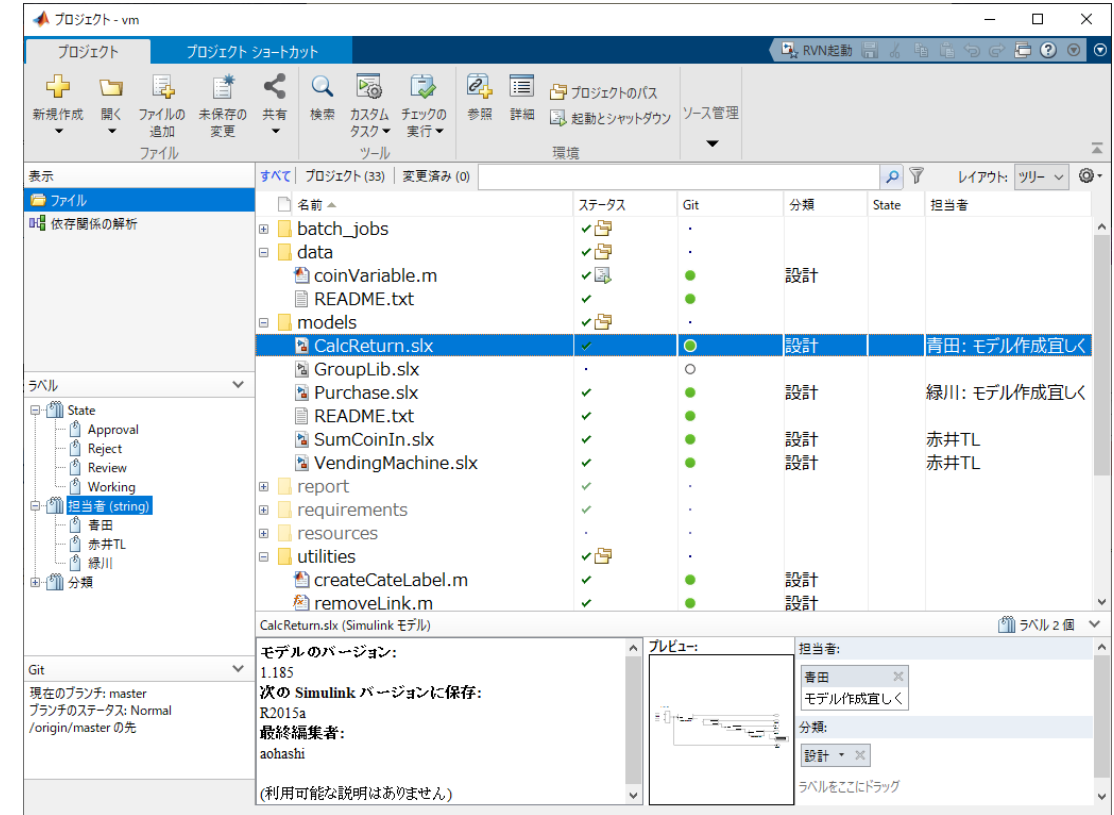

※R2018bまではSimulinkプロジェクトと呼称

# プロジェクトを用いる利点

# ソース管理との統合

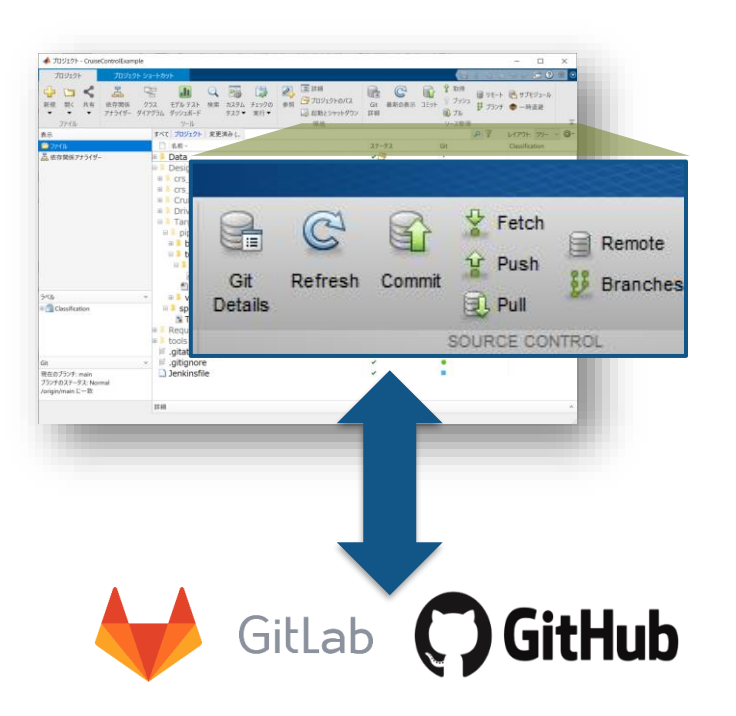

MATLAB・Simulinkから 直接バージョン管理操作

# CI環境との統合

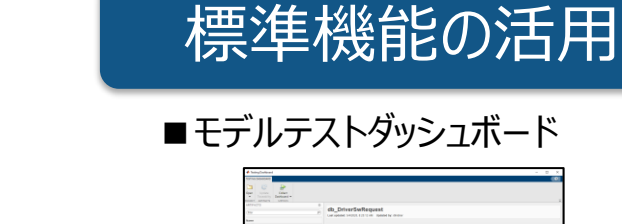

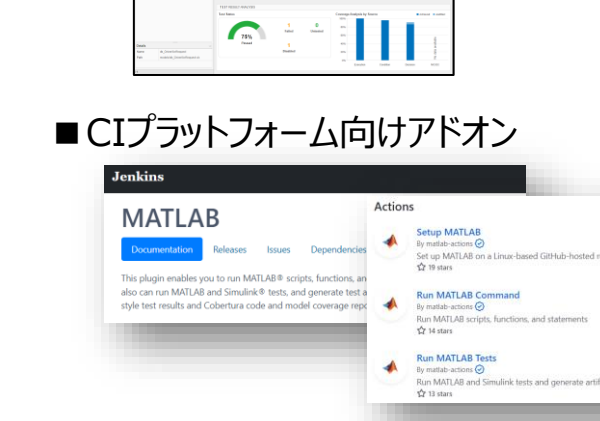

 $\frac{1}{2}$  and  $\frac{1}{2}$  and  $\frac{1}{2}$ 

■CI/CDオートメーションサポートパッケージ

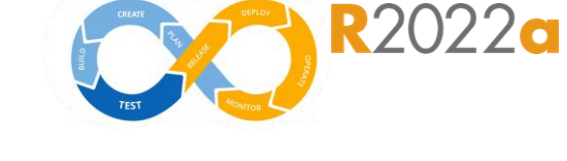

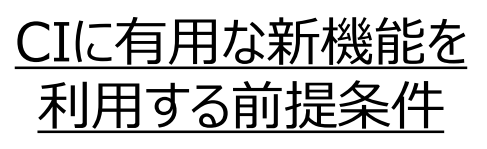

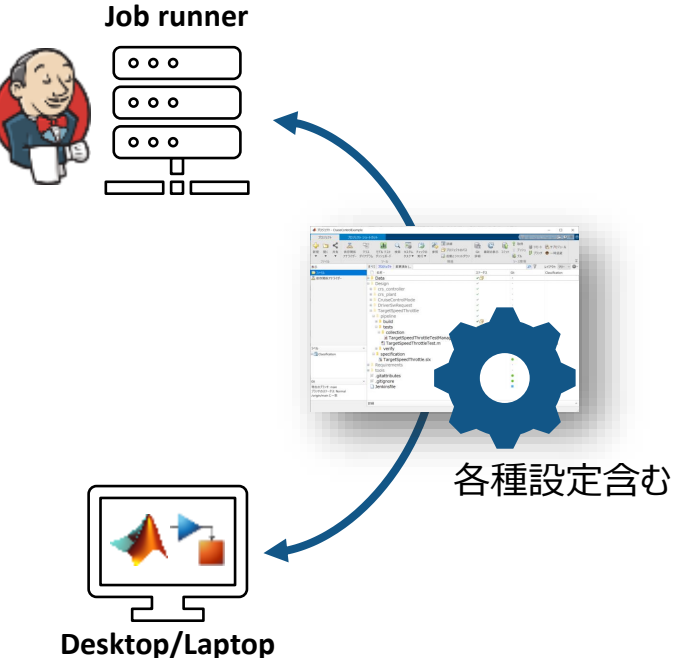

ローカルとサーバ上の 環境差異の縮小

## プロジェクトとは Source Control Integration

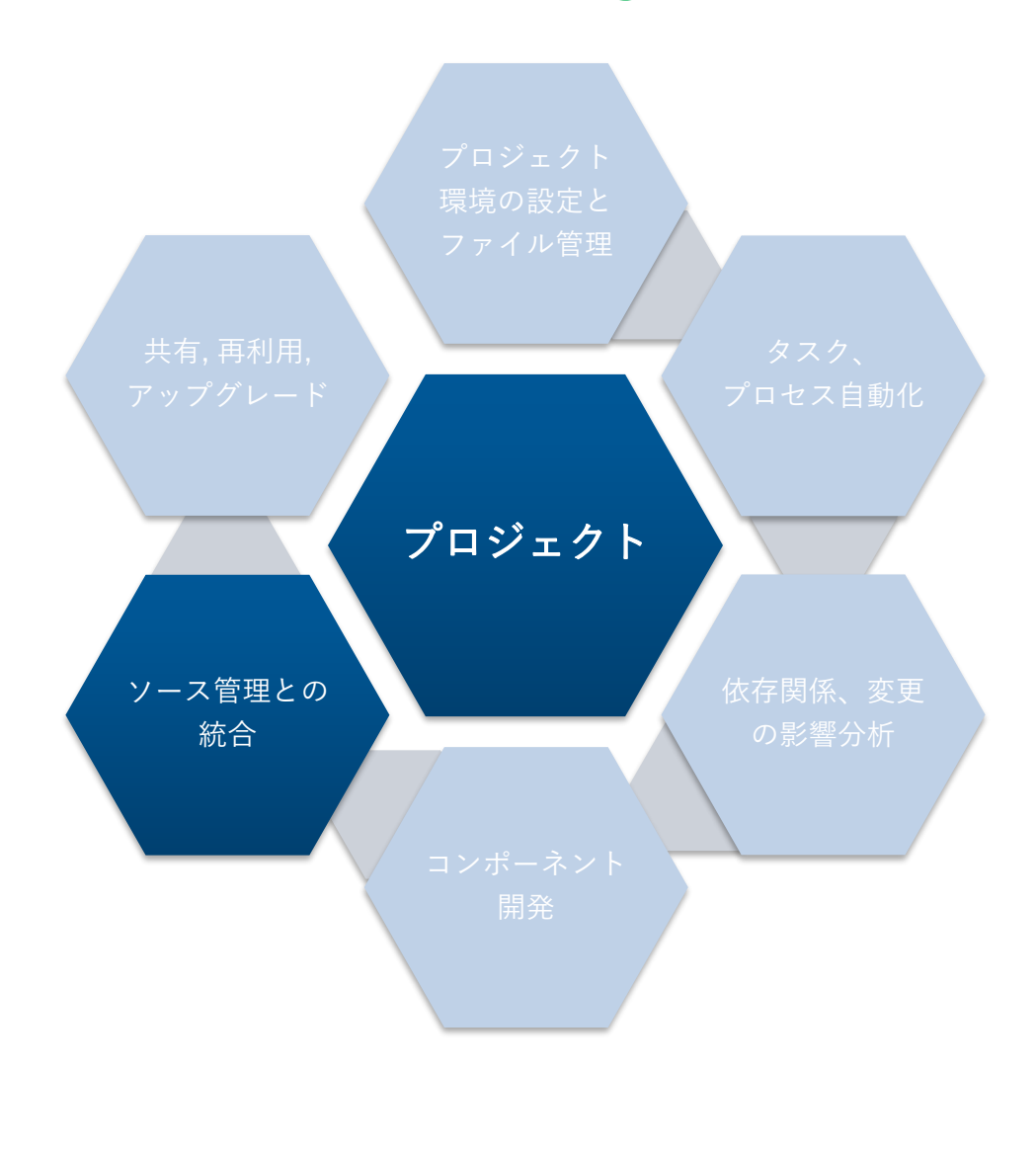

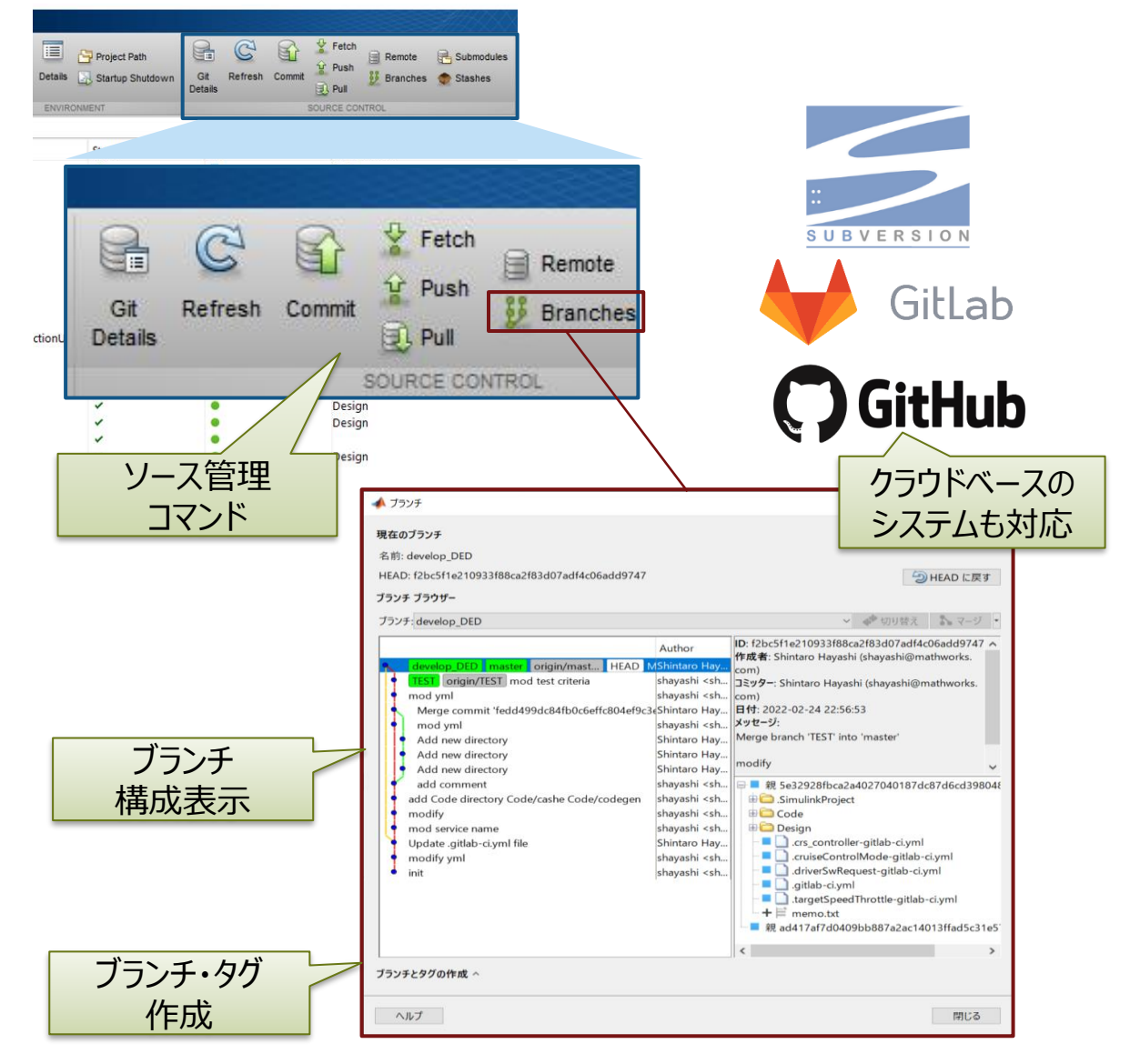

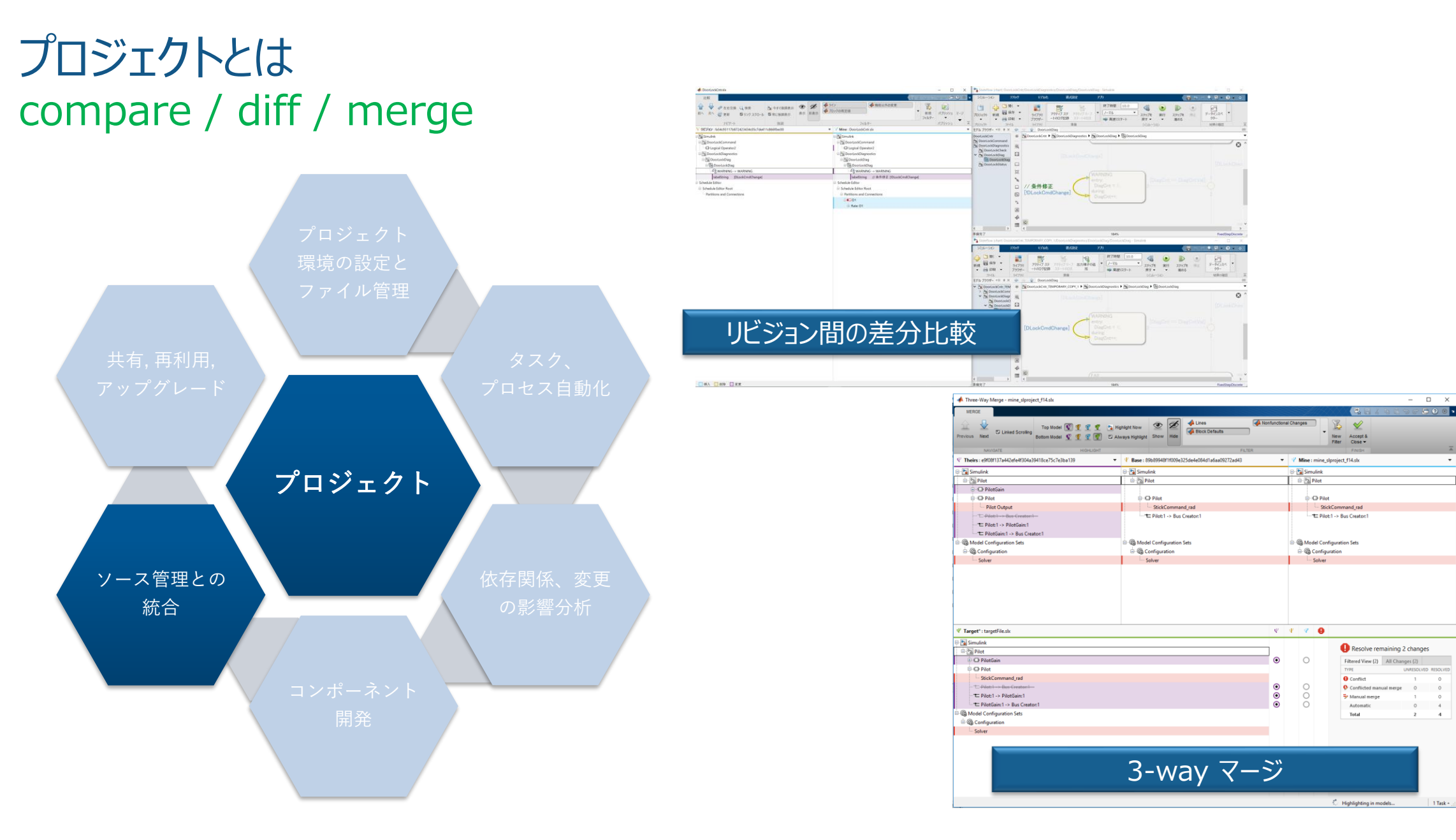

 $1$  Task -

# プロジェクトとは compare / diff / merge

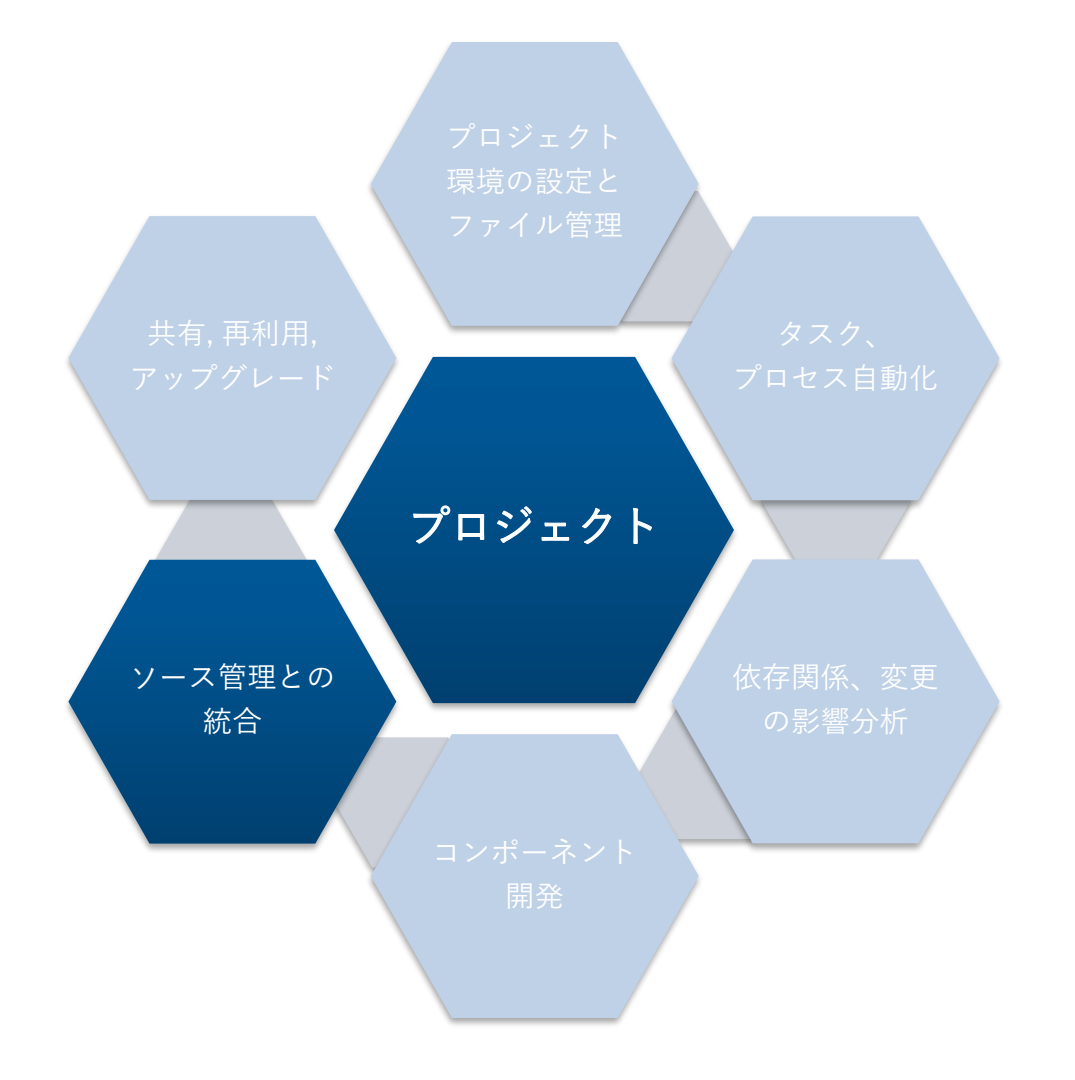

- [オートマージ](https://jp.mathworks.com/help/simulink/ug/enable-matlab-automerge.html) R2020b
	- ブランチマージの際、同一モデルファイルでも 異なるサブシステムの変更のみの場合は競 合せず、自動でマージされる

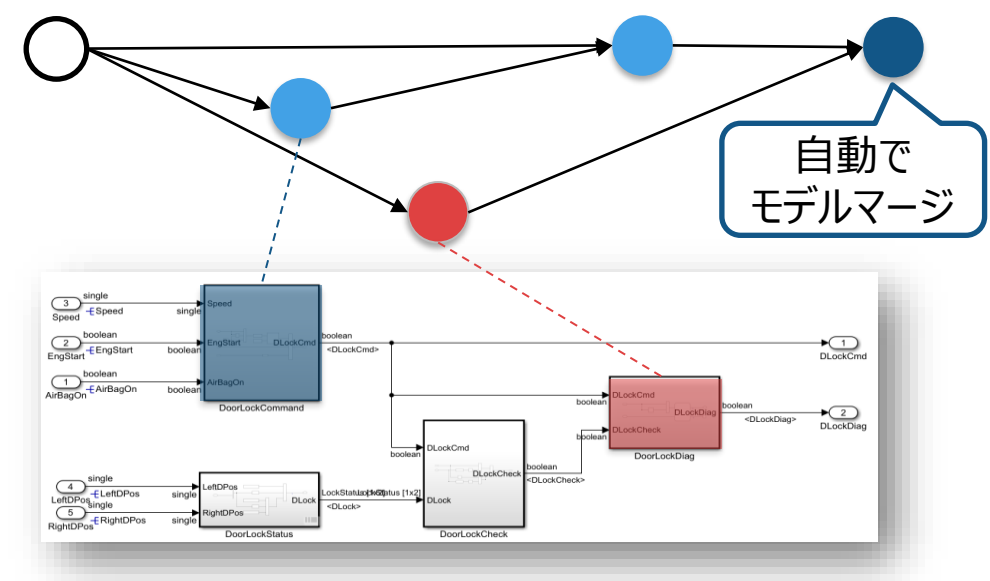

それぞれのブランチで異なるサブシステムを編集

# プロジェクトとは Automatic Environment Configuration

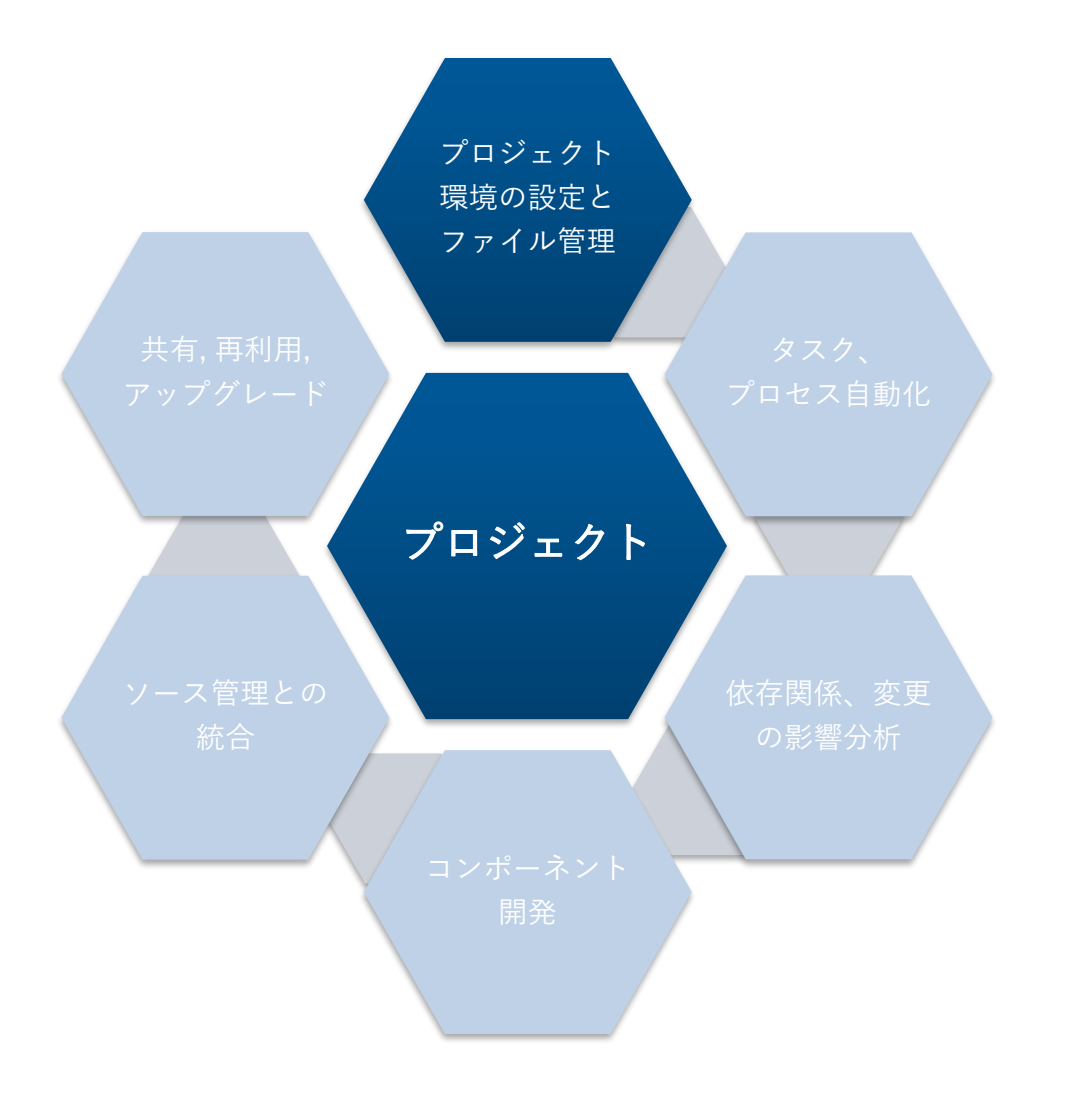

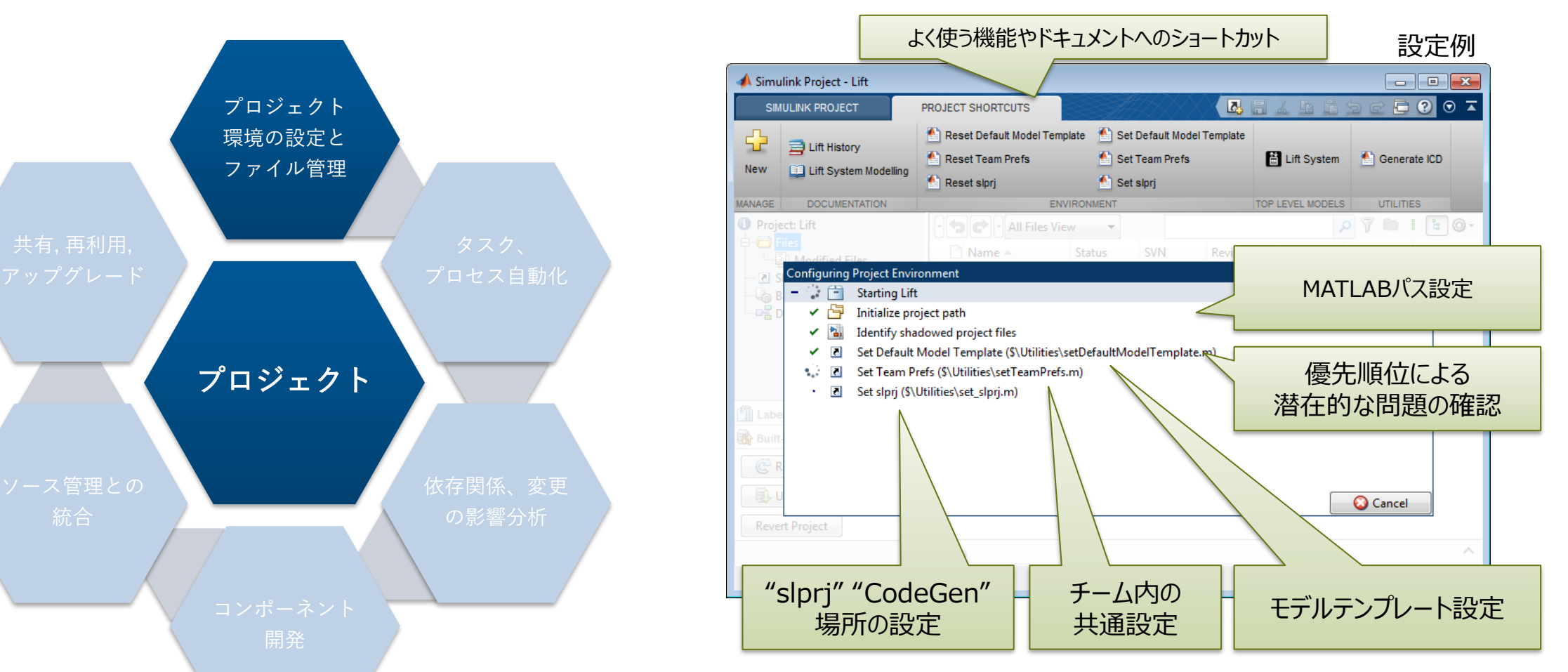

プロジェクト固有の設定を起動時に実施 →再利用性、移植性向上

# プロジェクトとは 参考リンク

- 参考リンク
	- [プロジェクトのソース管理](https://jp.mathworks.com/help/simulink/source-control-in-simulink-project.html?s_tid=CRUX_lftnav)
	- [プロジェクトの派生ファイルの使用](https://jp.mathworks.com/help/simulink/ug/work-with-derived-files-in-projects.html)
		- .mex等の派生ファイルについて
	- Git[ソース管理の設定](https://jp.mathworks.com/help/matlab/matlab_prog/set-up-git-source-control.html)
		- リポジトリのモデルサイズ低減など
	- [シミュレーションを高速化するためのキャッシュ](https://jp.mathworks.com/help/simulink/ug/reuse-simulation-builds-for-faster-simulations.html) [ファイルの共有](https://jp.mathworks.com/help/simulink/ug/reuse-simulation-builds-for-faster-simulations.html)
	- 比較・マージ
		- [ファイルやフォルダーの比較とファイルのマージ](https://jp.mathworks.com/help/matlab/matlab_env/comparing-files-and-folders.html)
		- [モデルの比較](https://jp.mathworks.com/help/simulink/model-comparison.html)
		- [API: visdiff](https://jp.mathworks.com/help/matlab/ref/visdiff.html)
		- MATLAB [を比較とマージに使用するための外部](https://jp.mathworks.com/help/simulink/ug/customize-external-source-control-to-use-matlab-for-comparison-and-merge.html) [ソース管理のカスタマイズ](https://jp.mathworks.com/help/simulink/ug/customize-external-source-control-to-use-matlab-for-comparison-and-merge.html)

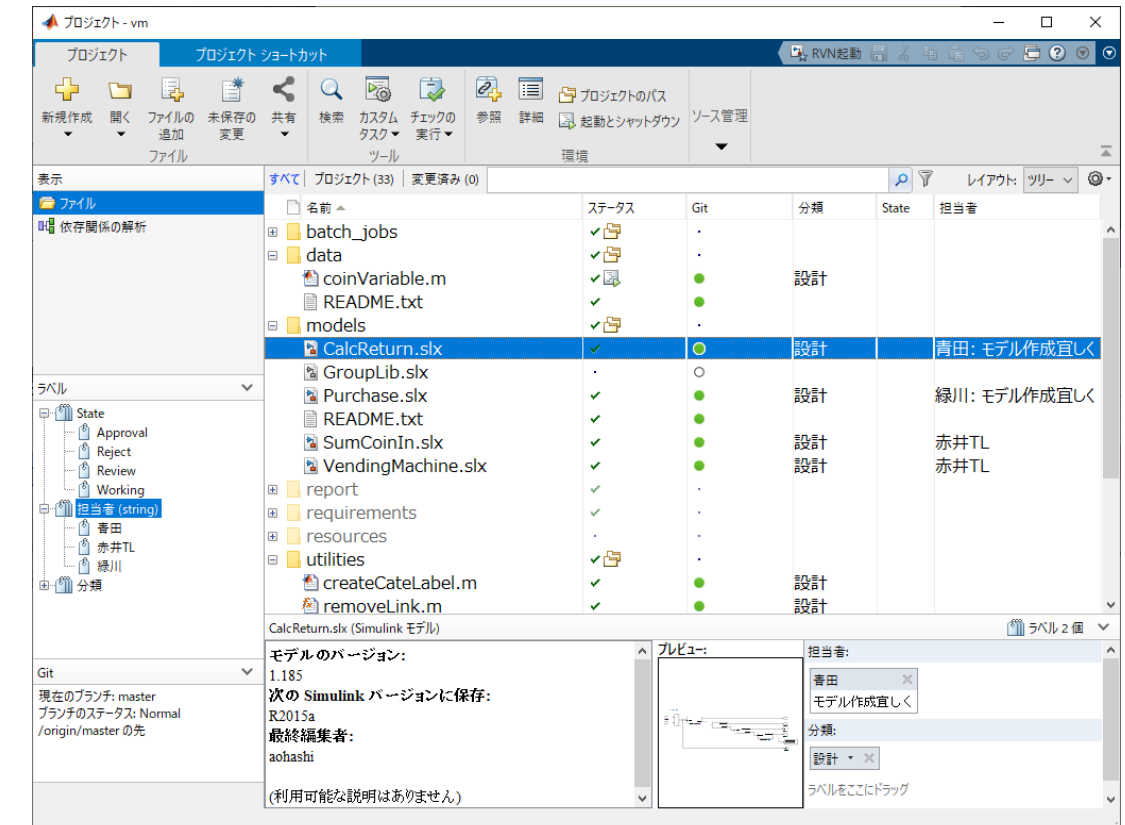

# モデルベースデザイン+継続的インテグレーション

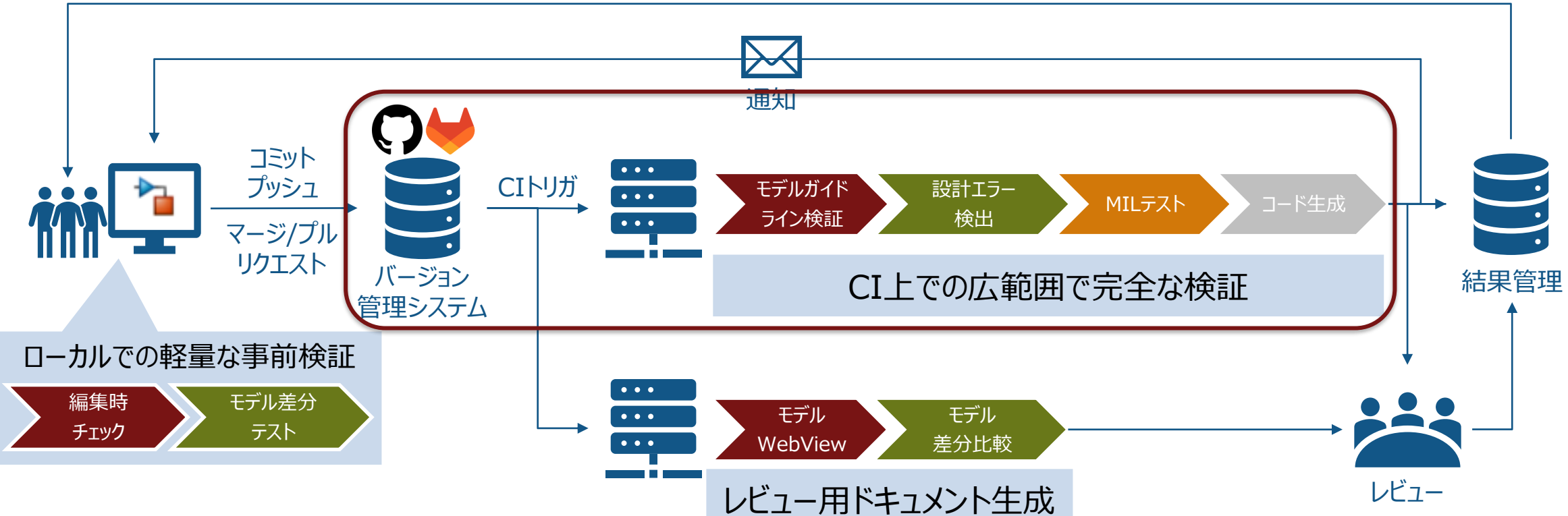

チケット・Issueのアサイン

#### CIを活用してアジャイルなモデルベースデザインのワークフローを実現可能

## CIツールとMATLAB・Simulinkの統合

- · [システムコマンドによる](https://jp.mathworks.com/help/matlab/startup-and-shutdown.html?s_tid=CRUX_lftnav)MATLAB実行
	- 実行するスクリプトを指定して、外部から バッチモードでMATLAB実行が可能

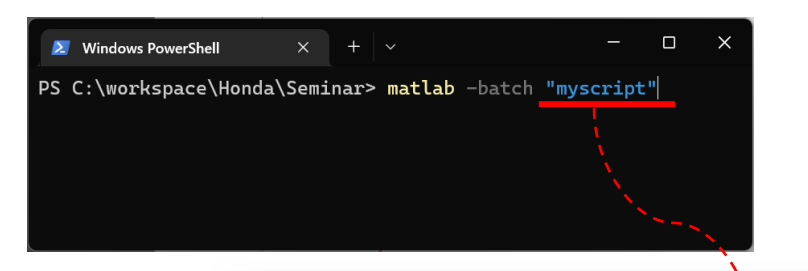

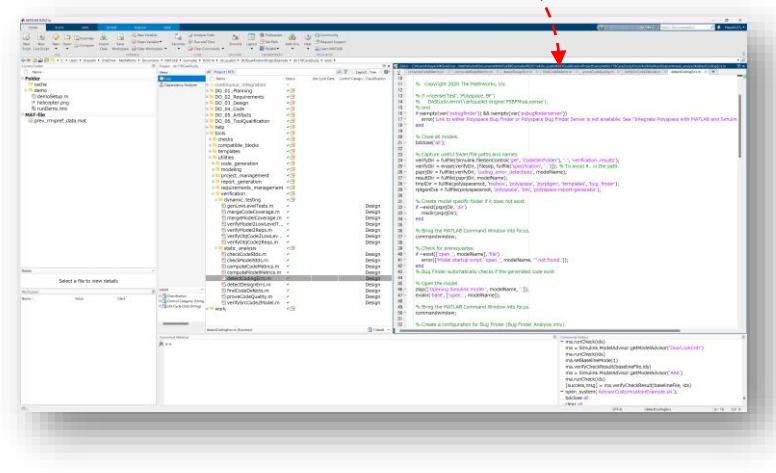

- パイプラインの実行
	- 外部からのMATLAB実行をステージご とに行うことでパイプラインを構成

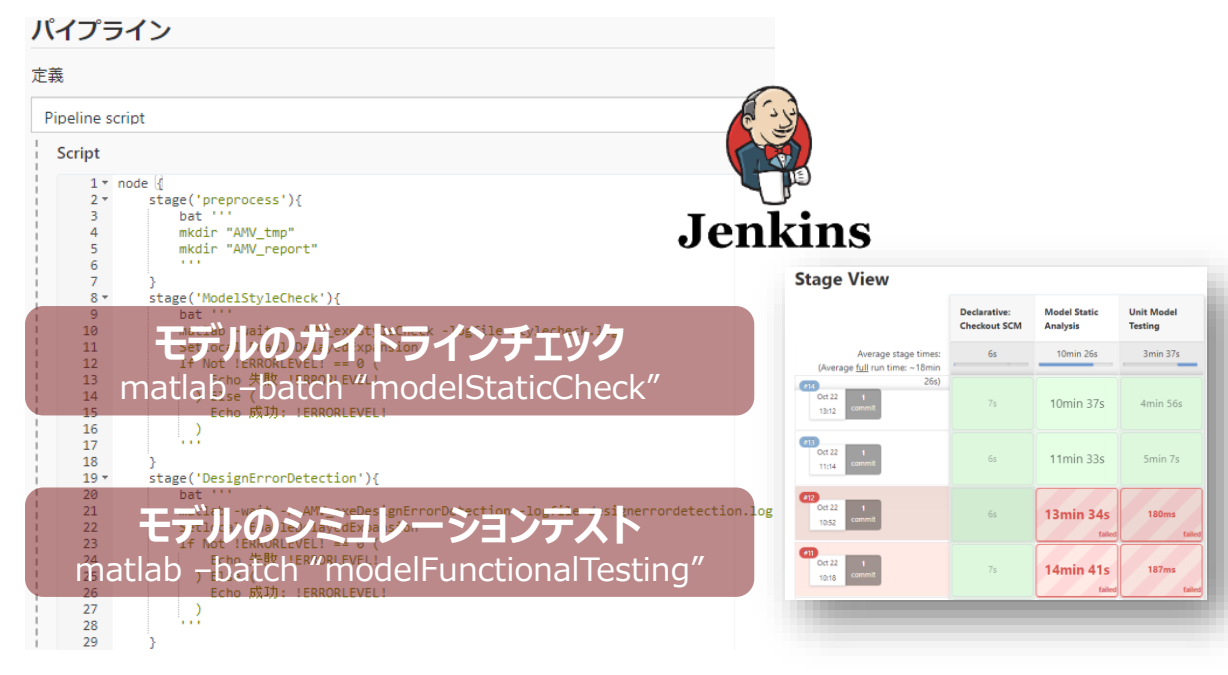

# 各種CIプラットフォーム向けアドオンを提供

14

15

16

17

- MATLAB環境のセットアップ
- 任意のコマンド実行
- テストファイルの実行
	- テスト仕様ファイル(.mldatx)
	- MATLABユニットテスト(.m)
- テスト結果ファイルの生成
	- TAP
	- JUnit
	- Cobertura
- …etc.

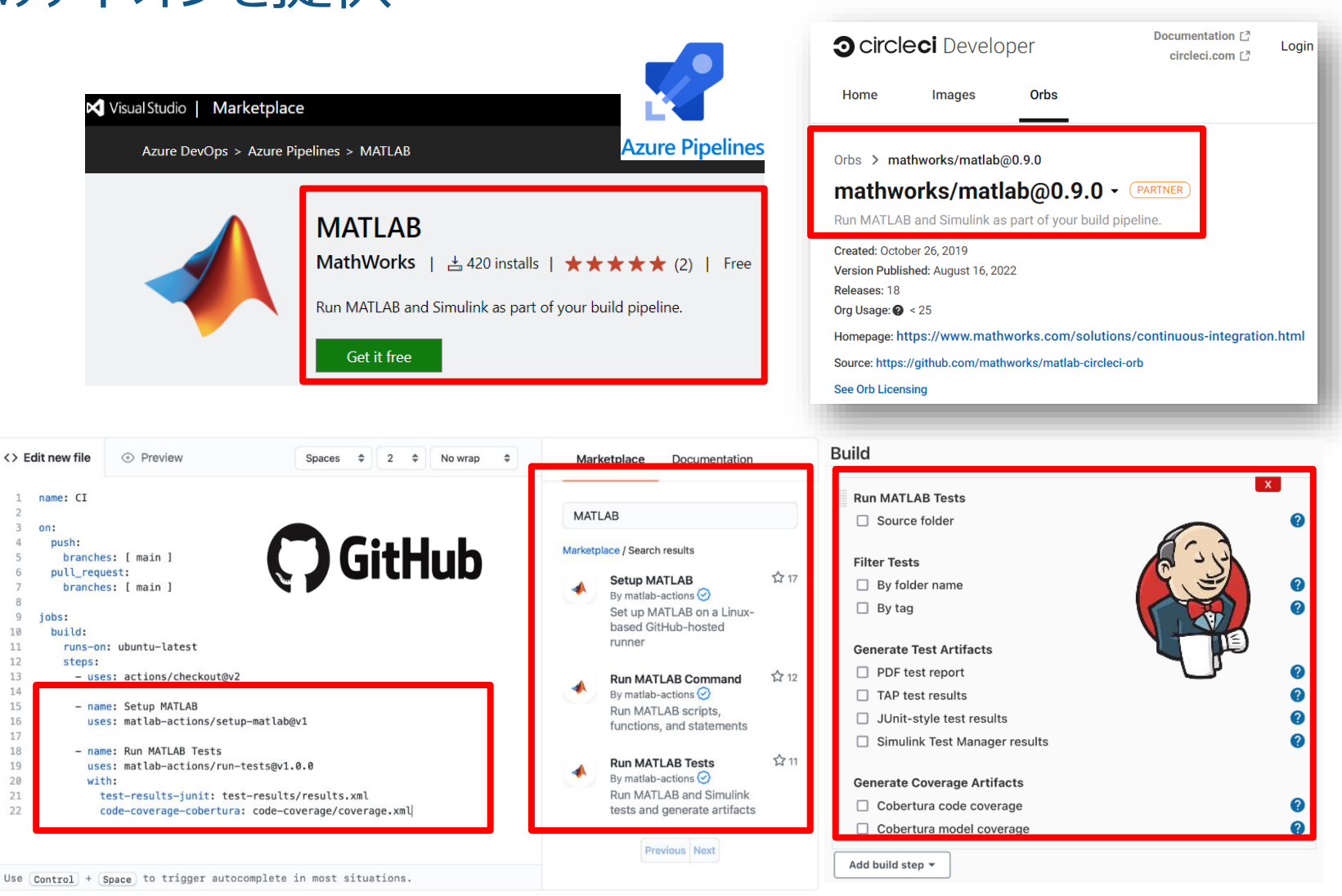

CI プラットフォーム上での MATLAB との継続的インテグレーション

[https://jp.mathworks.com/help/matlab/matlab\\_prog/continuous-integration-with-matlab-on-ci-platforms.html](https://jp.mathworks.com/help/matlab/matlab_prog/continuous-integration-with-matlab-on-ci-platforms.html)

# CIでの完全で広範囲な検証 デモ

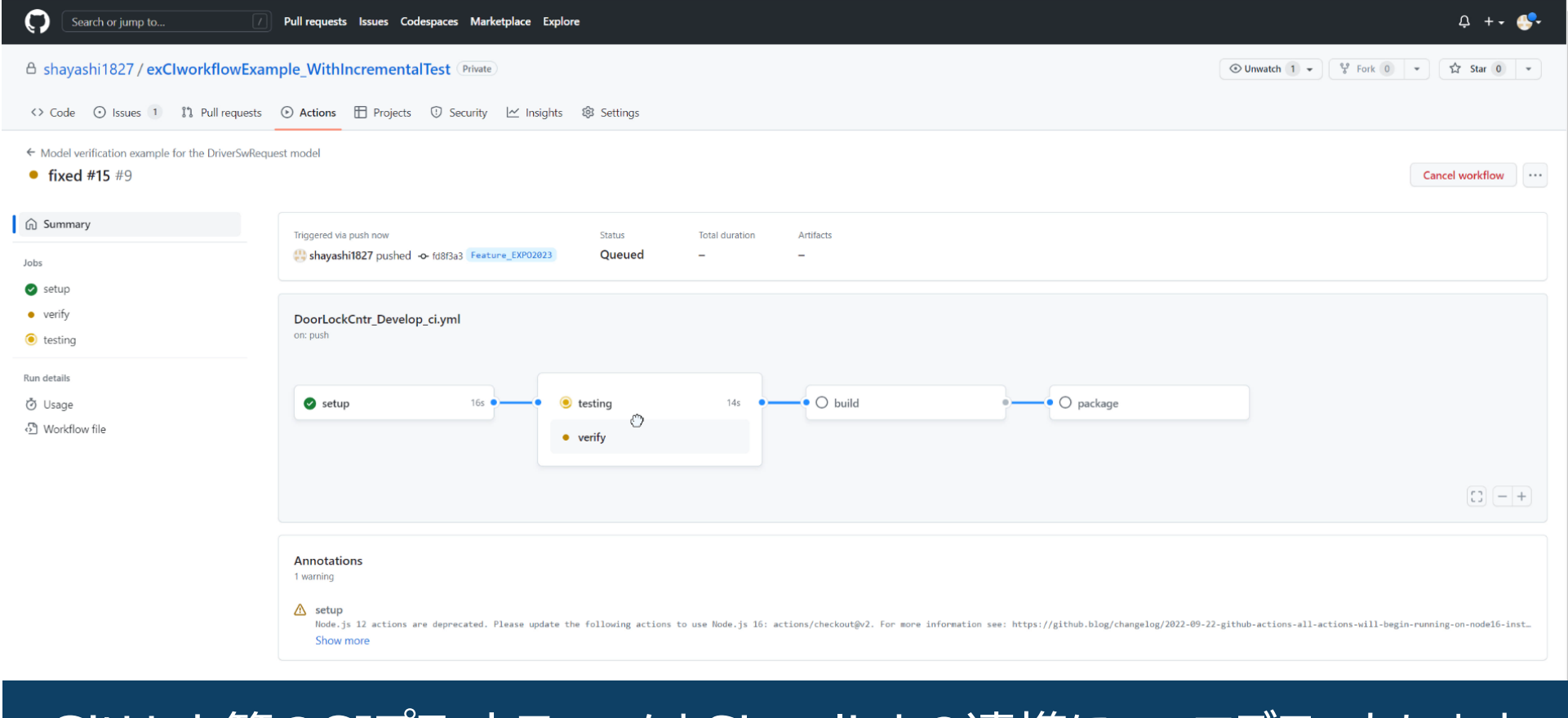

#### GitHub等のCIプラットフォームとSimulinkの連携についてデモいたします

## Continuous Integration for Verification of Simulink Models サンプルを用いてCIワークフローついて、環境設定例や実行方法を学べます

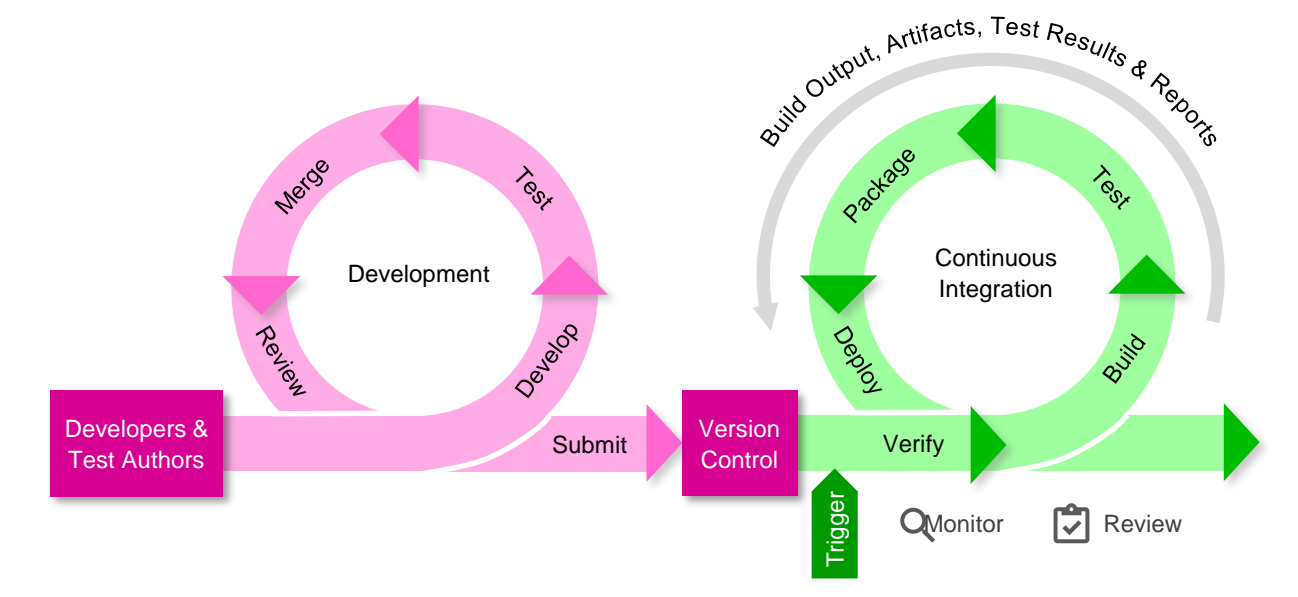

【サンプルの流れ】

- 1. 環境のセットアップ(MATLAB / バージョン管理 / CI)
- 2. コミット→CI実行
- 3. ローカルでのデバッグ及び修正
- 4. 再度コミット→CI実行
- 5. マージリクエスト

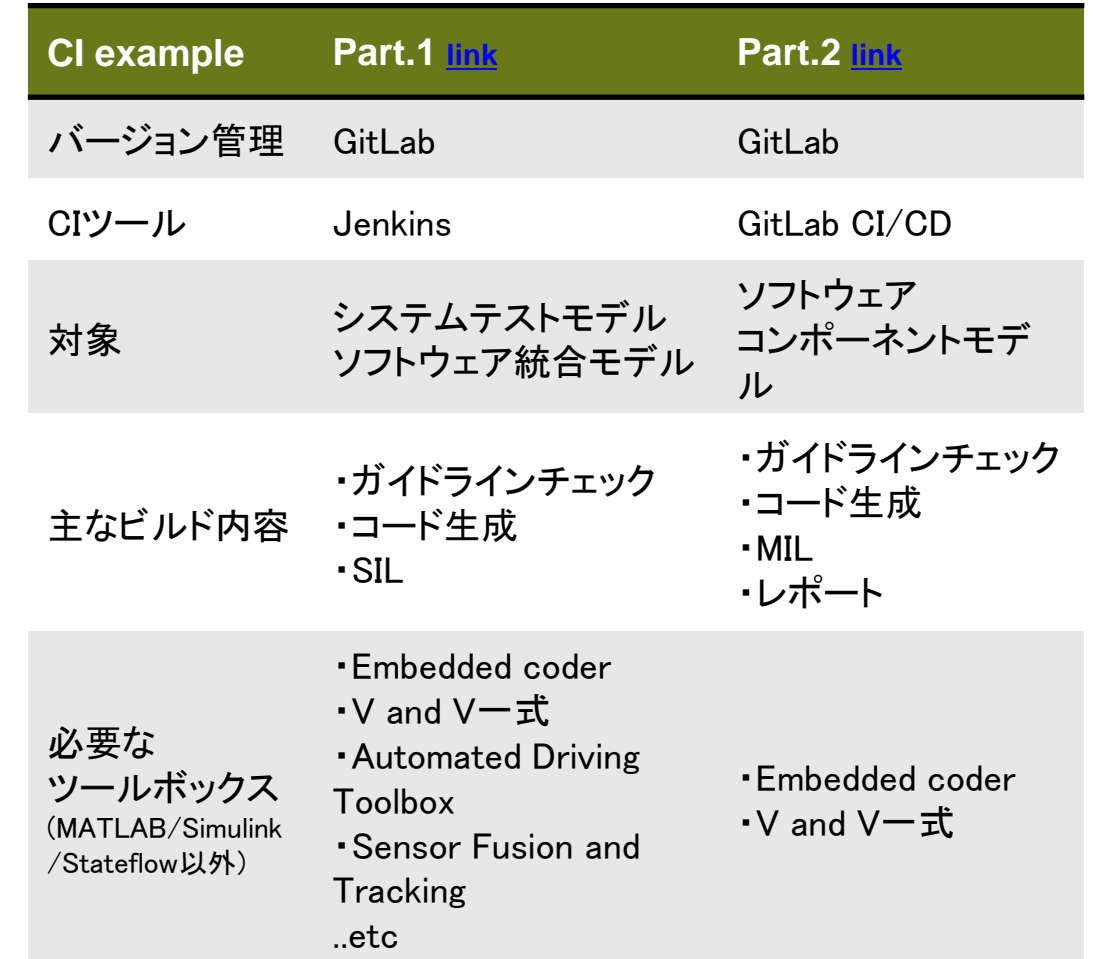

# モデルベースデザイン+継続的インテグレーション

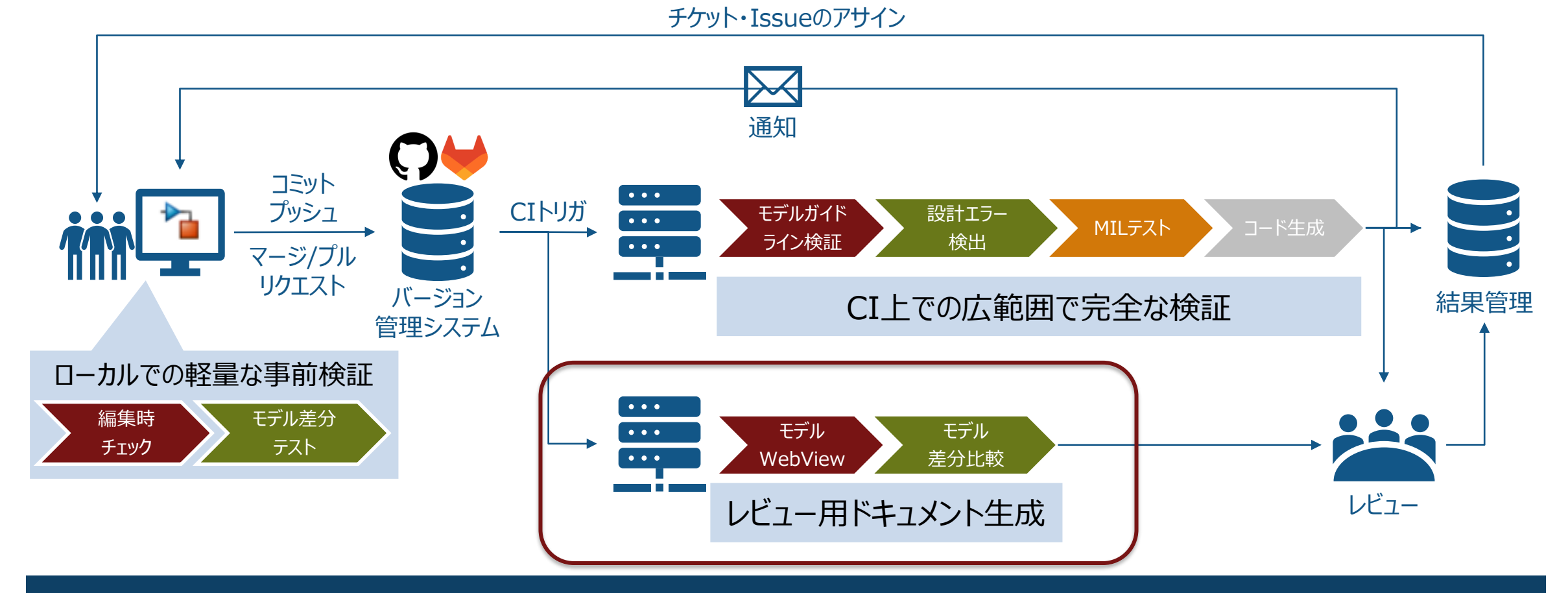

CIを活用してアジャイルなモデルベースデザインのワークフローを実現可能

## Pull/Merge Requestとは

#### • 承認者は変更点などをレビューします

- コード差分はシステム上で確認できます
- 依頼者のコメントやそれに対する返信など、シス テム上でのやり取りが可能です
	- コードの特定箇所にコメントなども可能
- バイナリファイルはシステム上で差分確認不可
	- モデルを閲覧するためにダウンロードする手間が発生
	- 開発者でなくてもSimulinkインストール必要

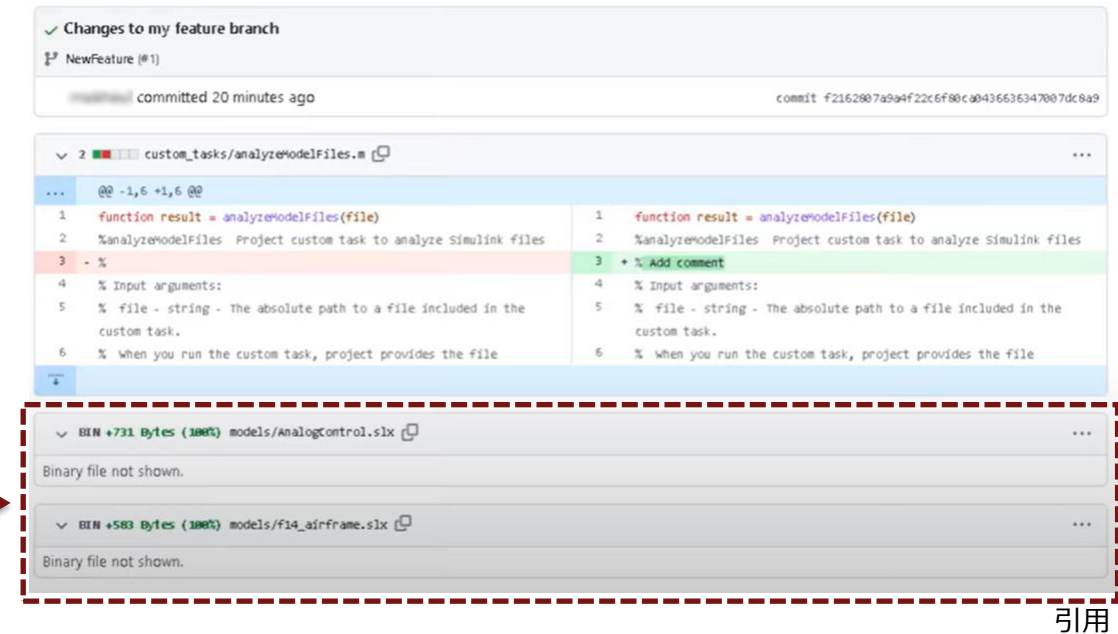

**Simulink Model Comparison for GitHub Pull Requests** <https://www.youtube.com/watch?v=PNX7f0kPSYg>

Simulinkはプル(マージ)リクエストを用いたレビューワークフローと相性悪い

# CIを用いたモデルレビュー用ソリューション

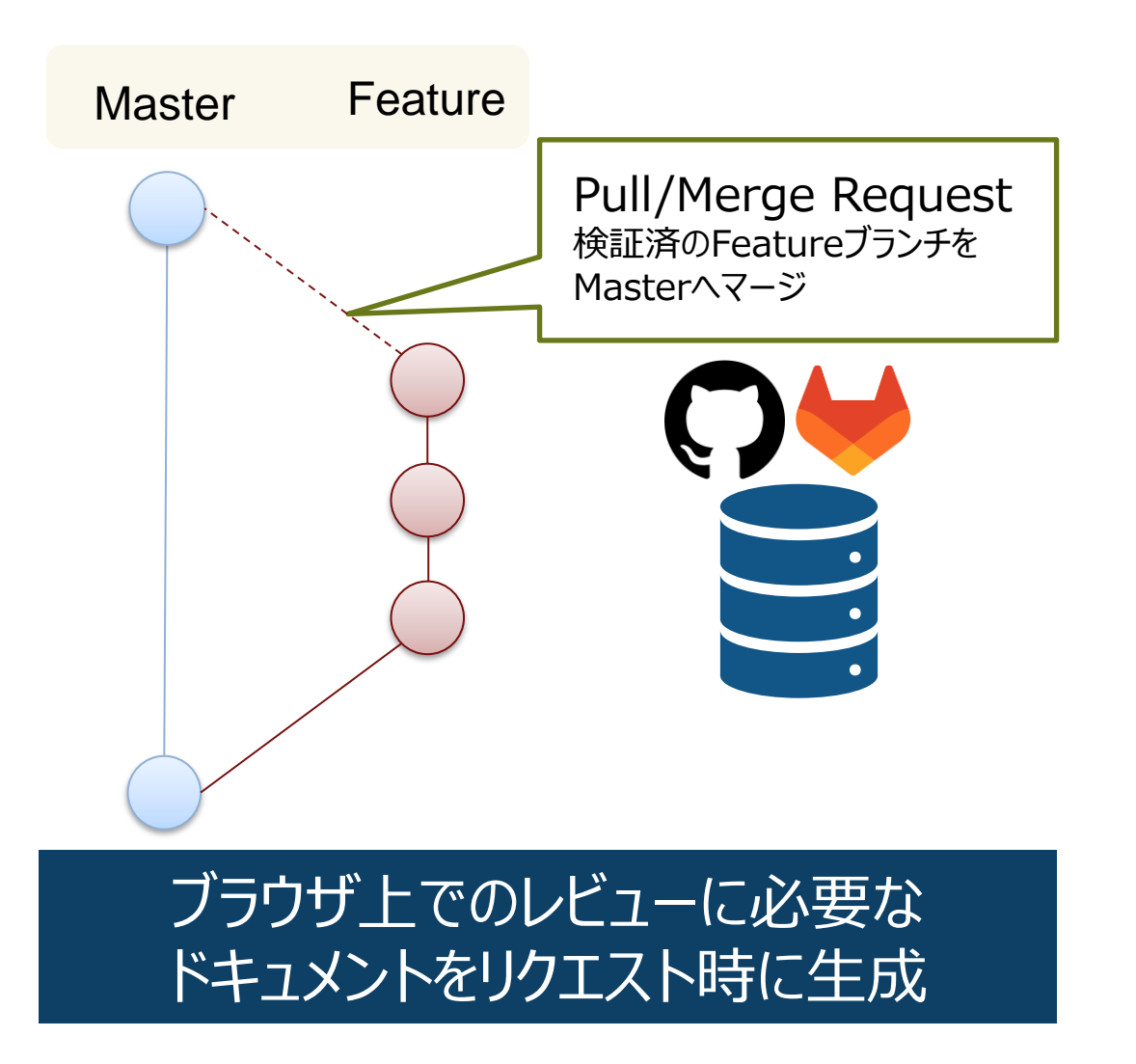

#### Pull Requestを作成した際に 以下を実行するパイプラインを定義します

#### ①モデルWebView生成 マージされたモデルのWebView

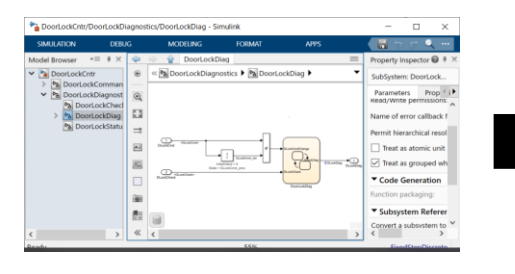

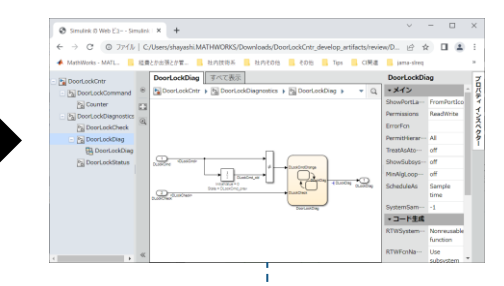

#### ②モデル差分レポート生成 直前コミットとの差分比較

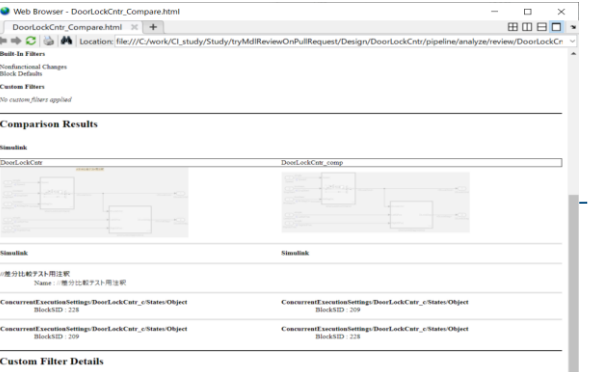

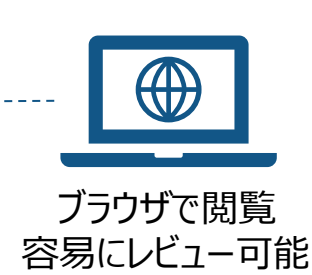

# CIを用いたモデルレビュー用ソリューション デモ

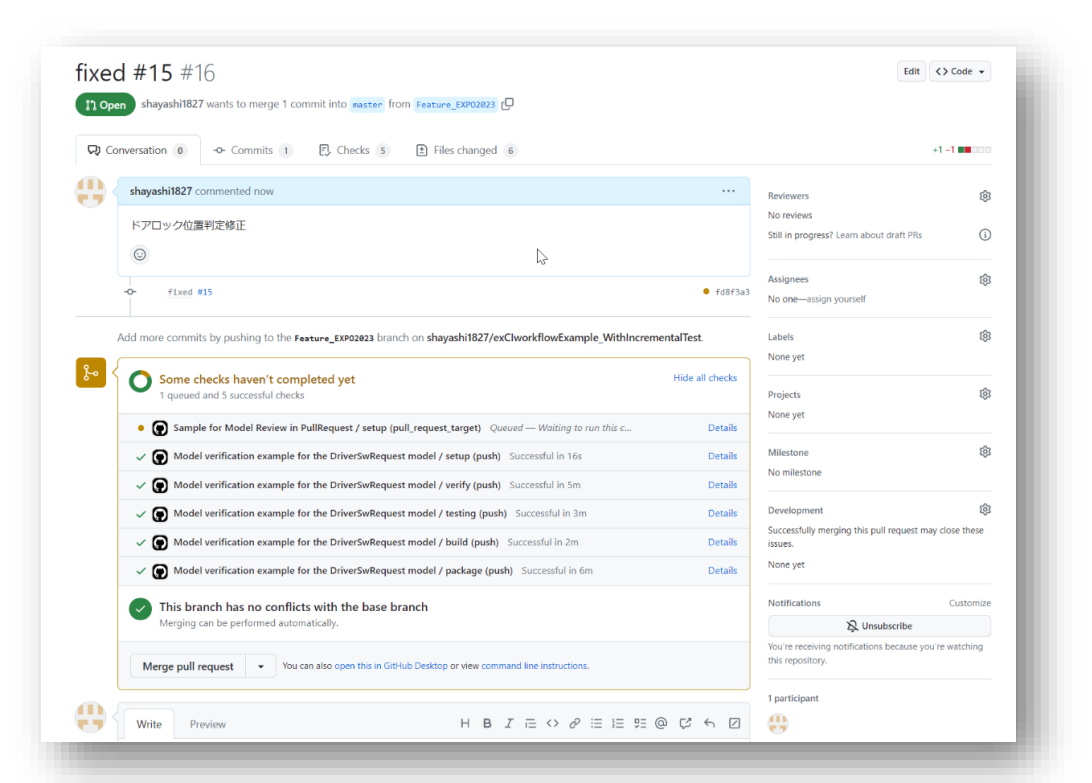

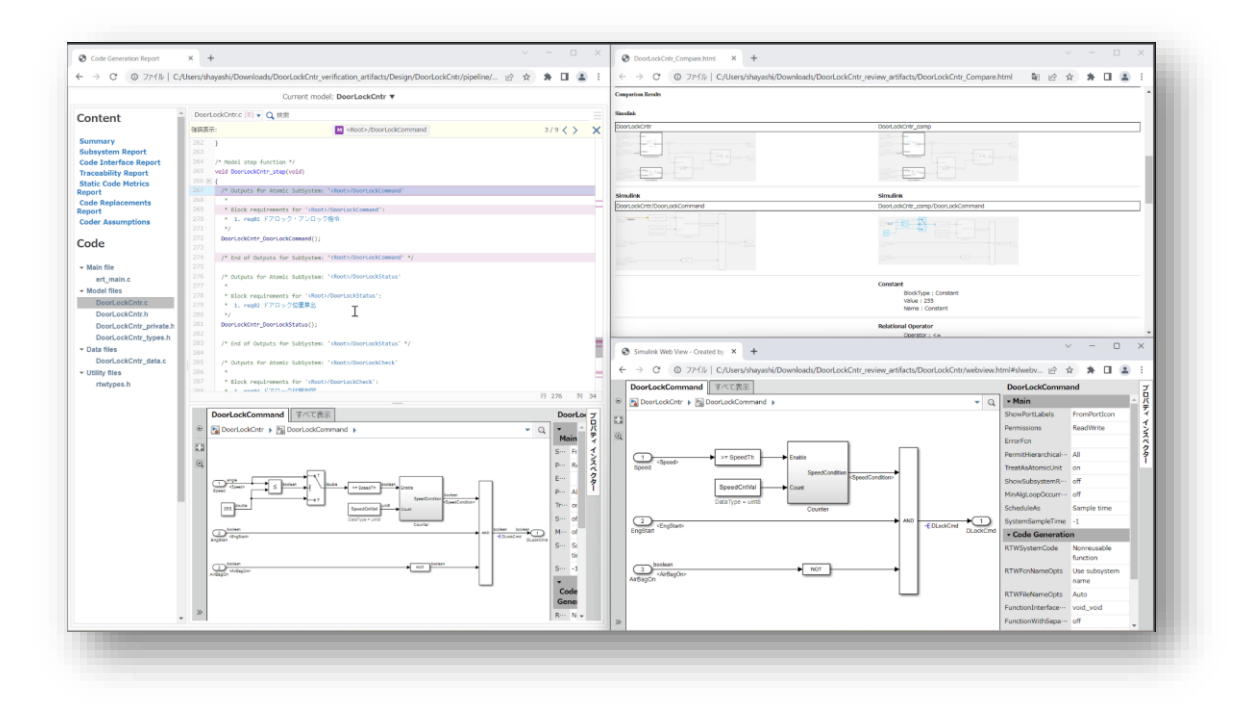

プル(マージ)リクエストの際にモデル差分レポート等の レビュー用ドキュメントを生成するソリューションをデモいたします

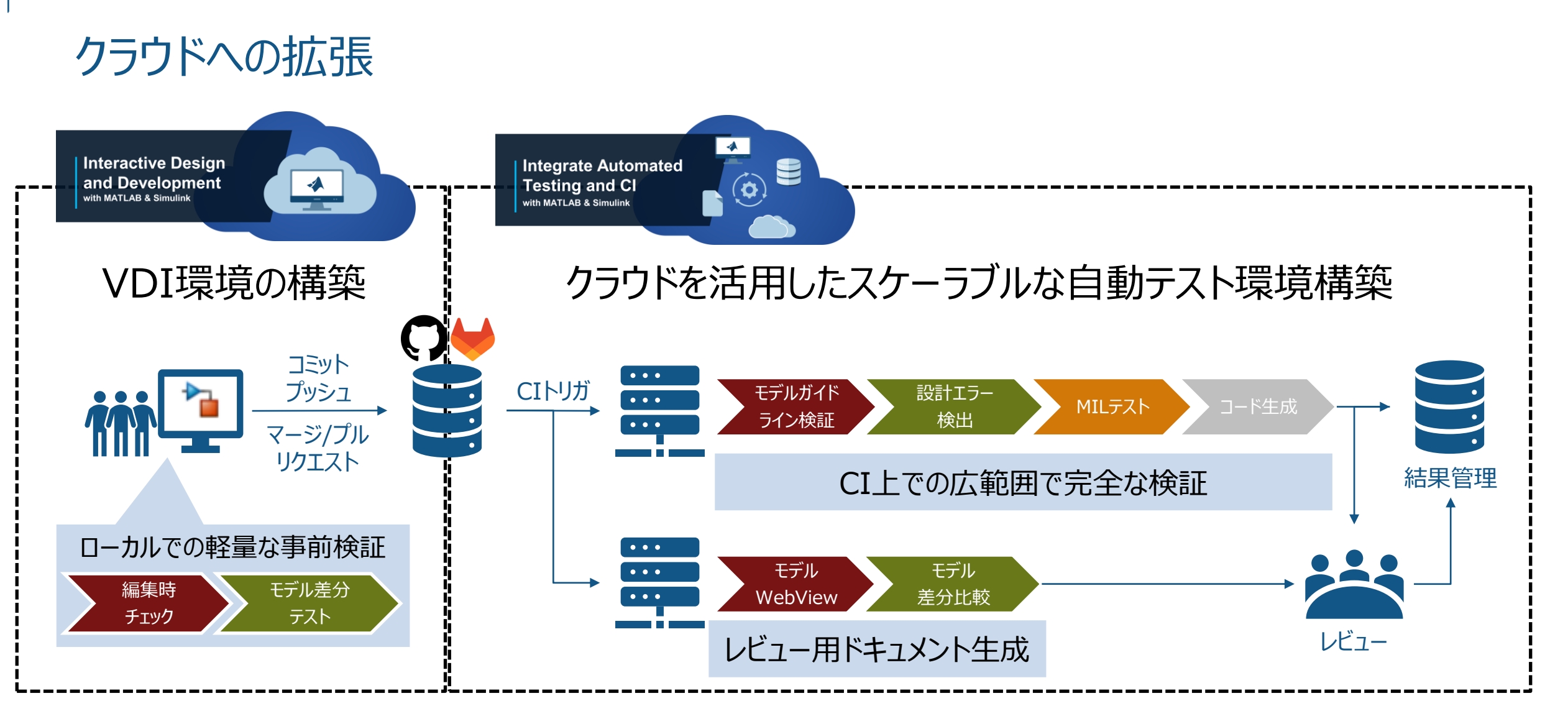

クラウドでもオンプレミス環境と同等の開発環境の提供を目指しています

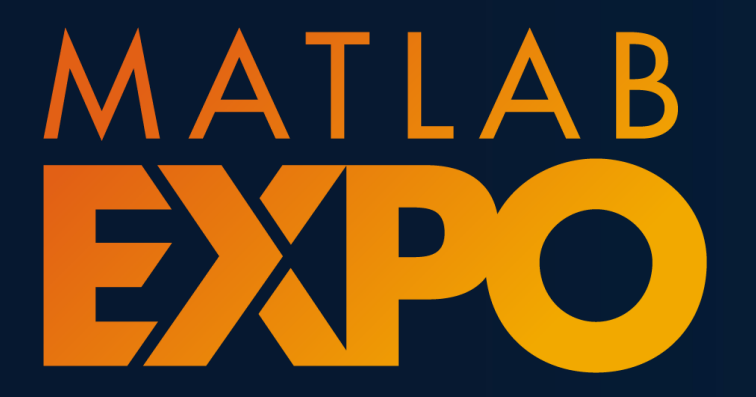

**24**

Japan

**Thank you !**

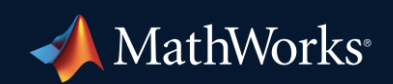

© 2023 The MathWorks, Inc.